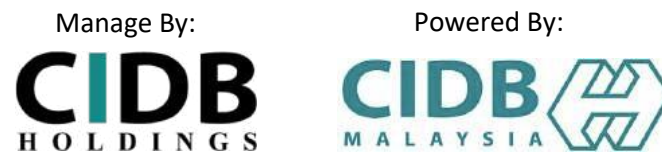

# ъ **OMO**  $11/100$ 乐

# **USER MANUAL**

# **CSWMS**

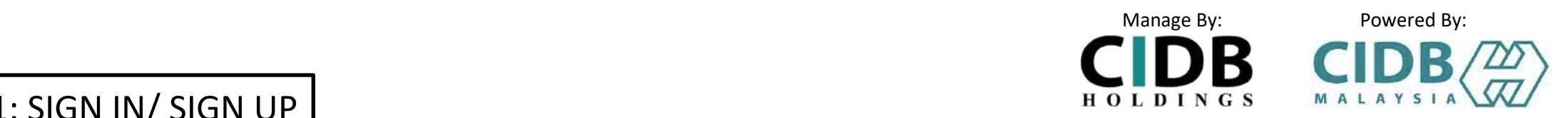

STEP 1: SIGN IN/ SIGN UP

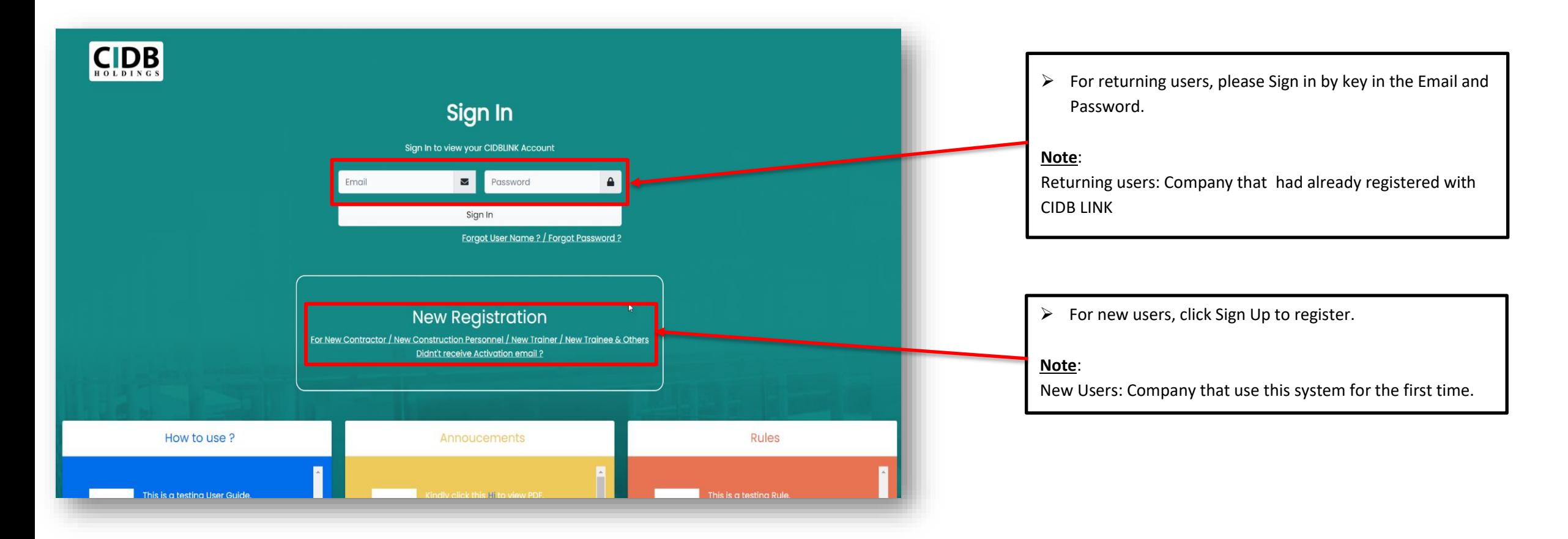

## $\vert$  STEP 1: SIGN IN/ SIGN UP  $\vert$

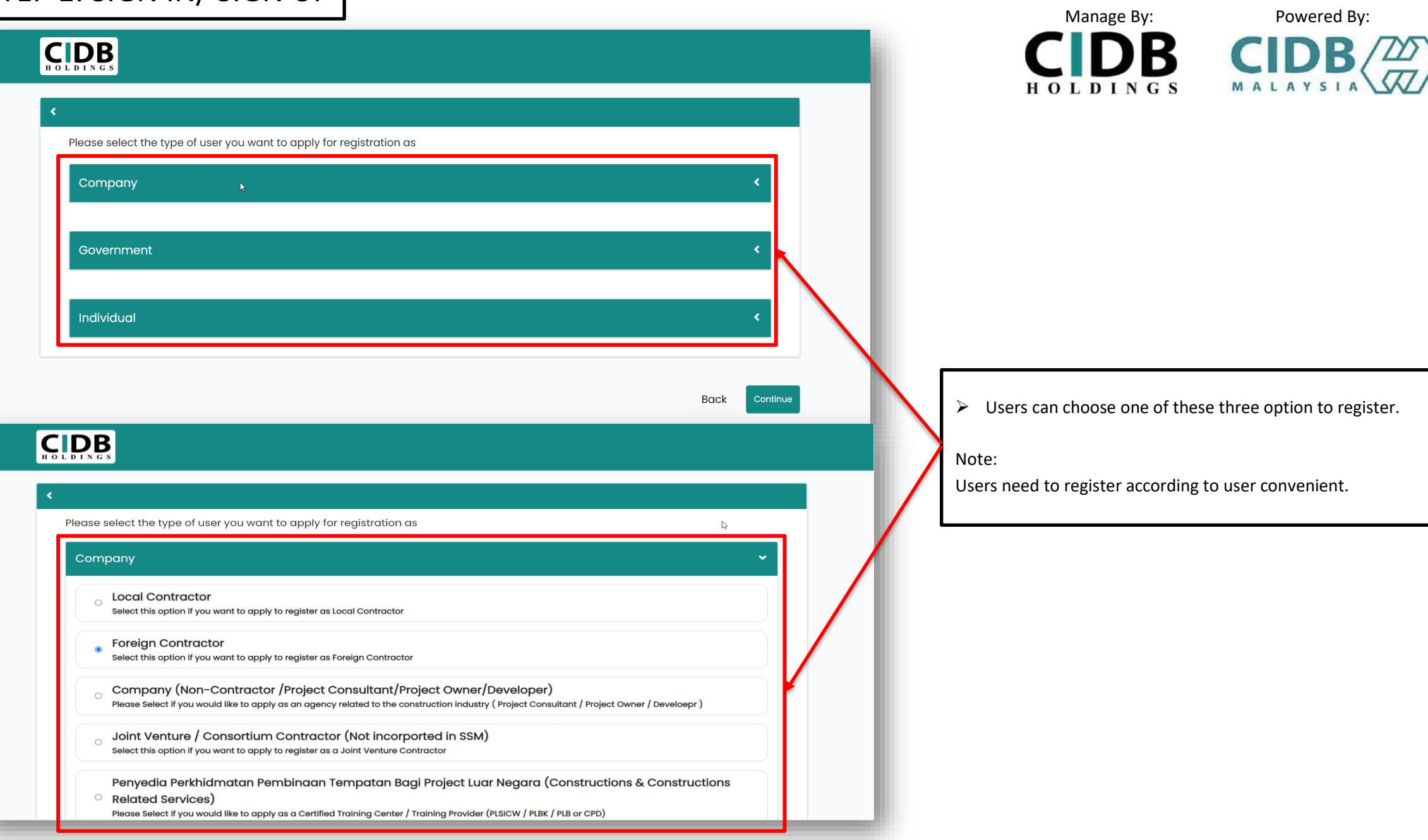

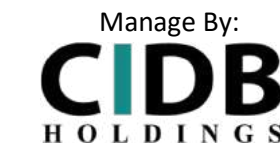

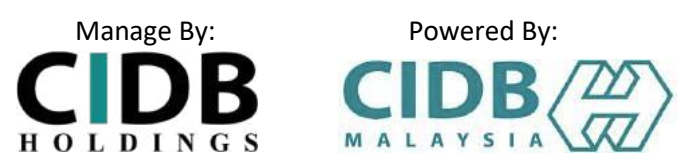

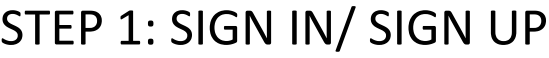

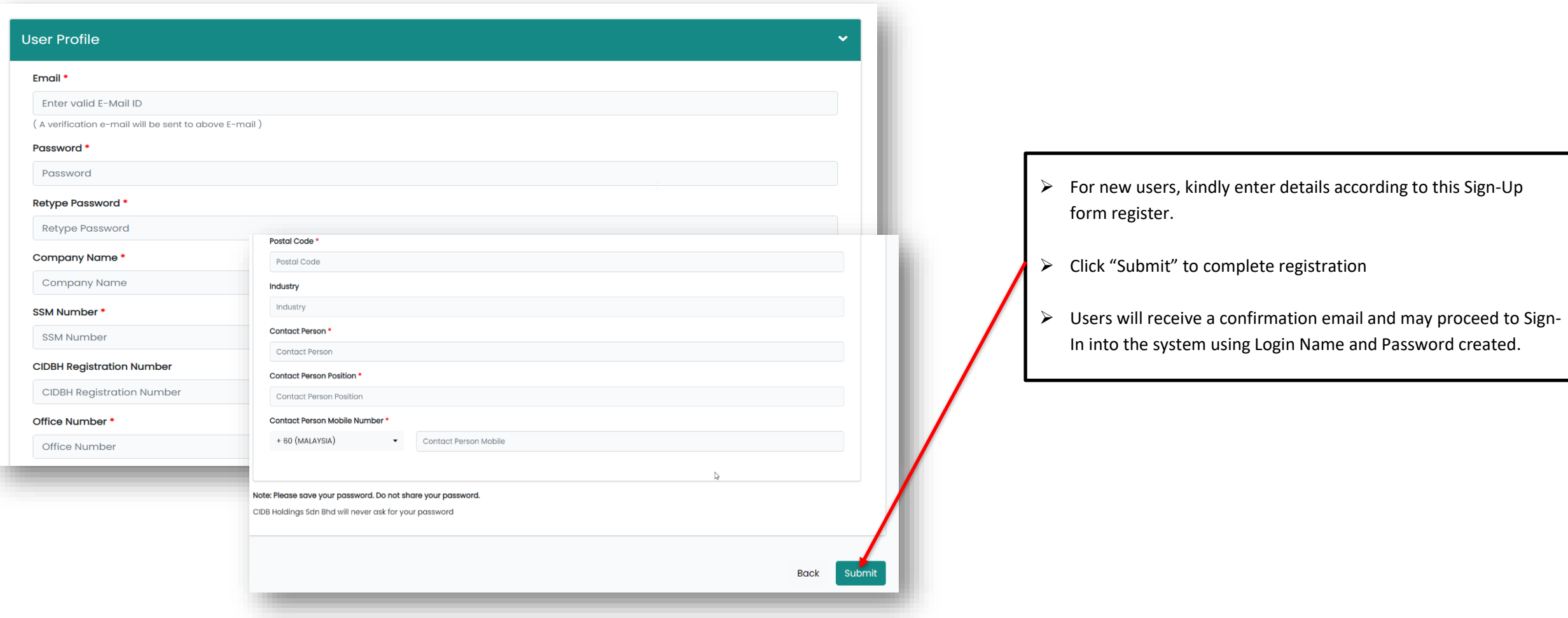

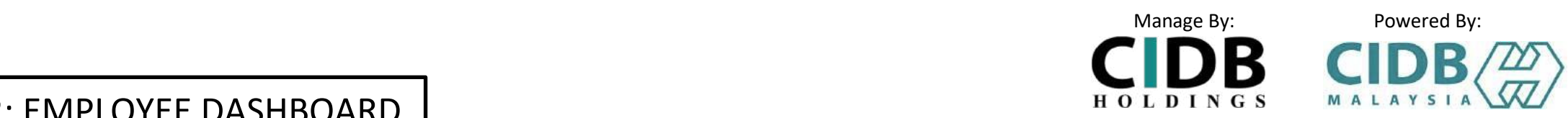

#### STEP 2: EMPLOYEE DASHBOARD

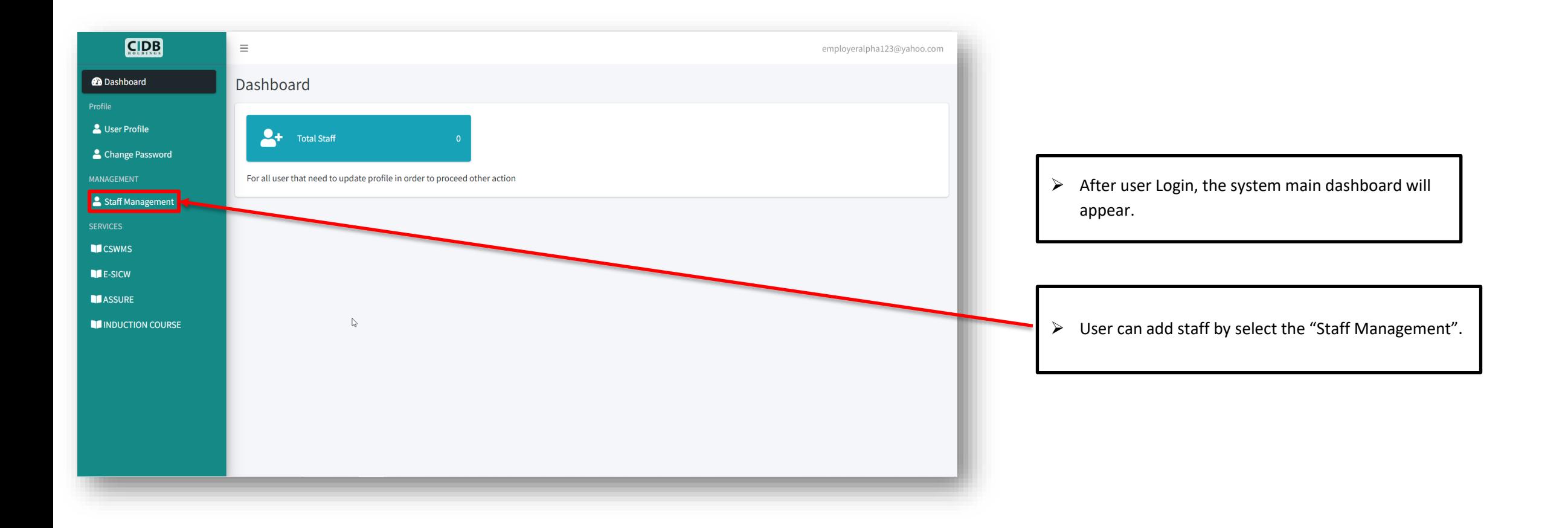

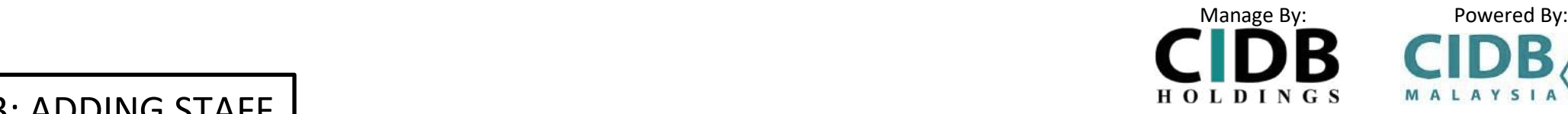

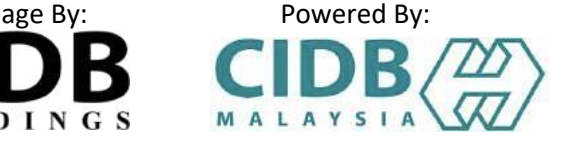

STEP 3: ADDING STAFF

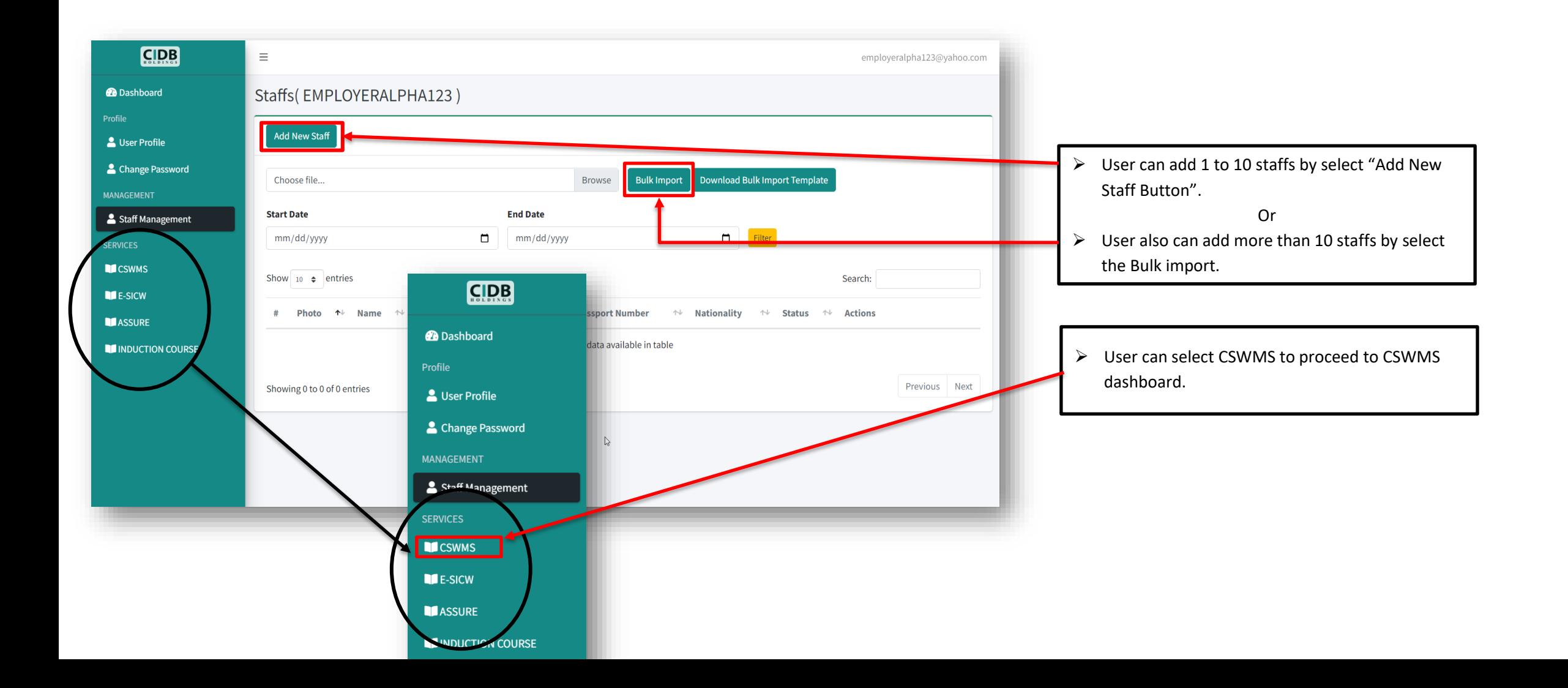

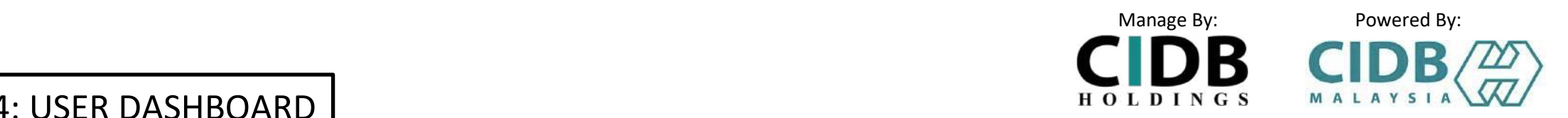

#### STEP 4: USER DASHBOARD

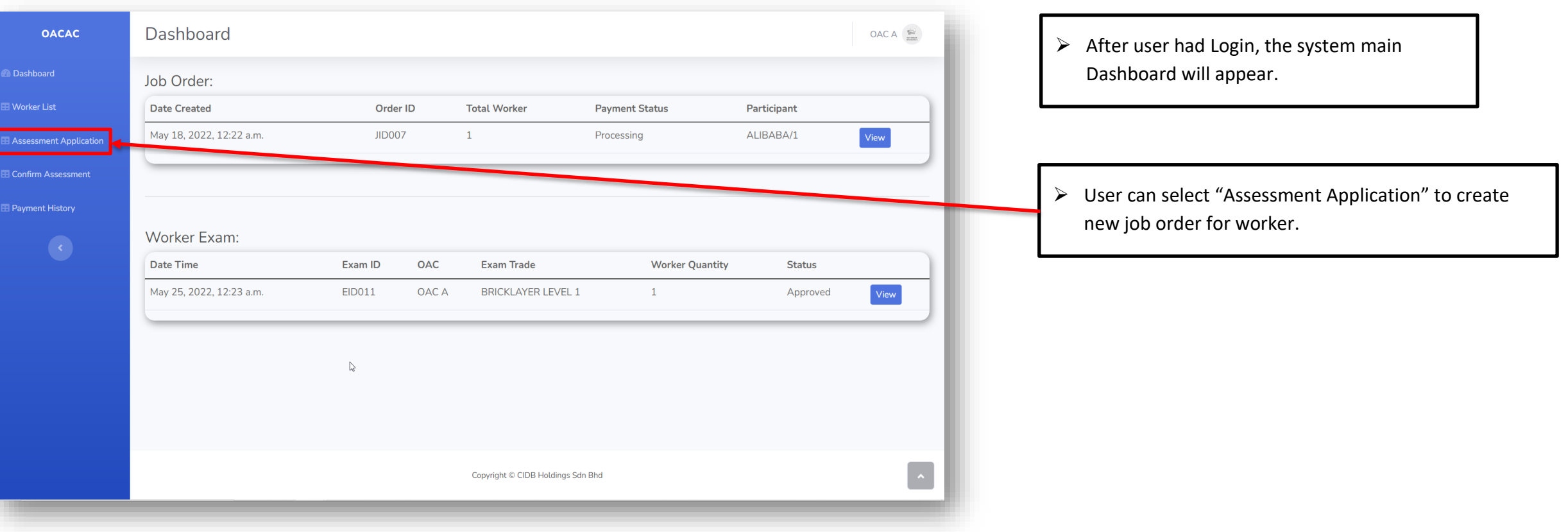

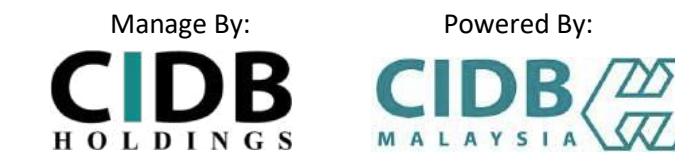

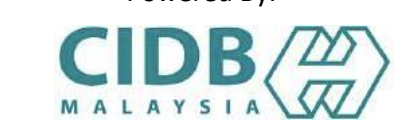

## STEP 5: ASSESSMENT APPLICATION

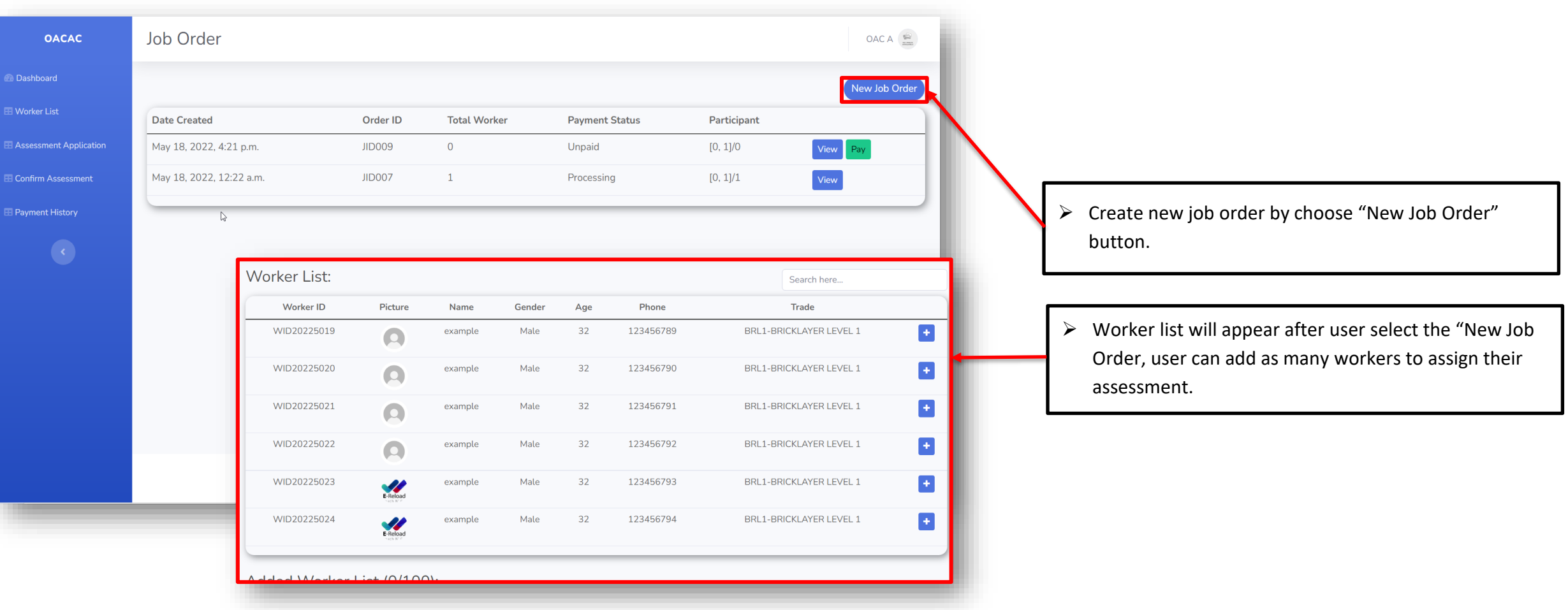

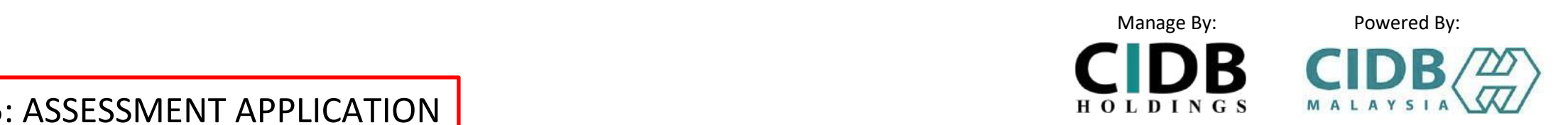

#### STEP 5: ASSESSMENT APPLICATION

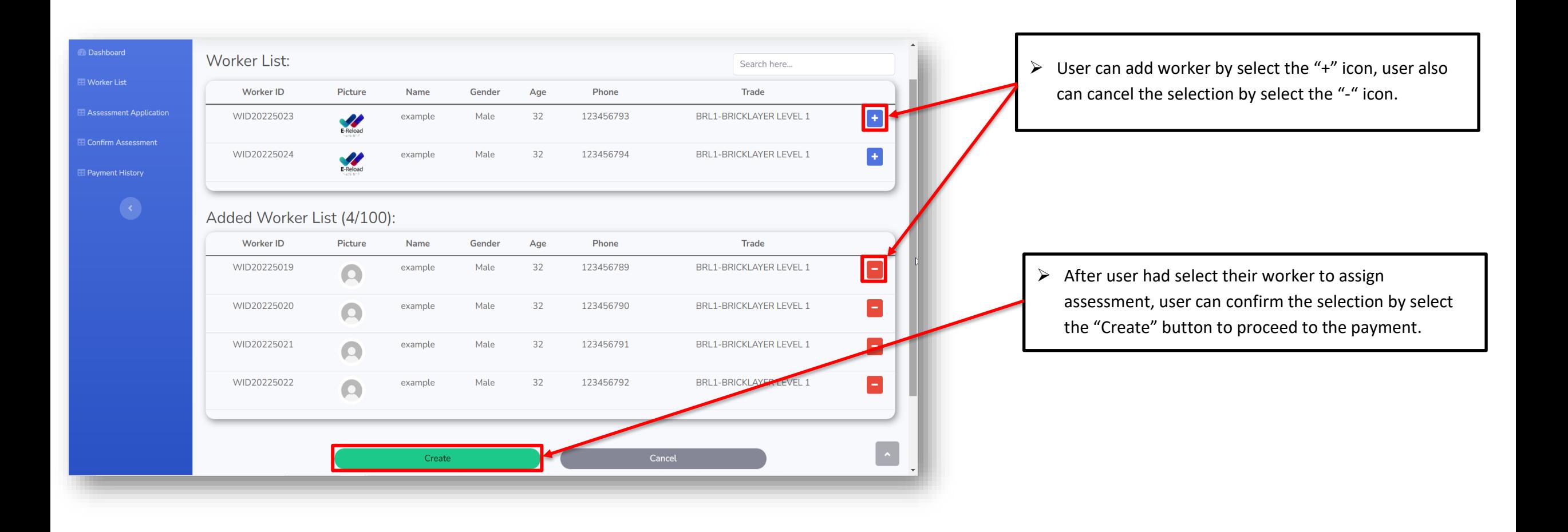

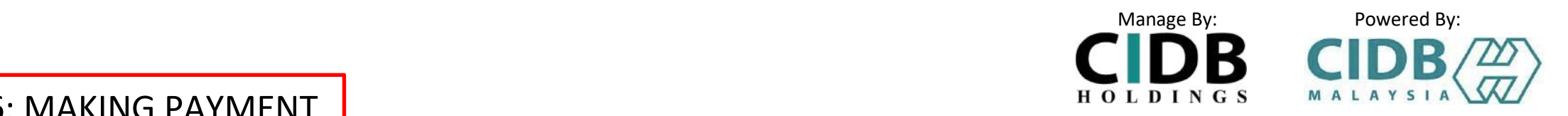

STEP 6: MAKING PAYMENT

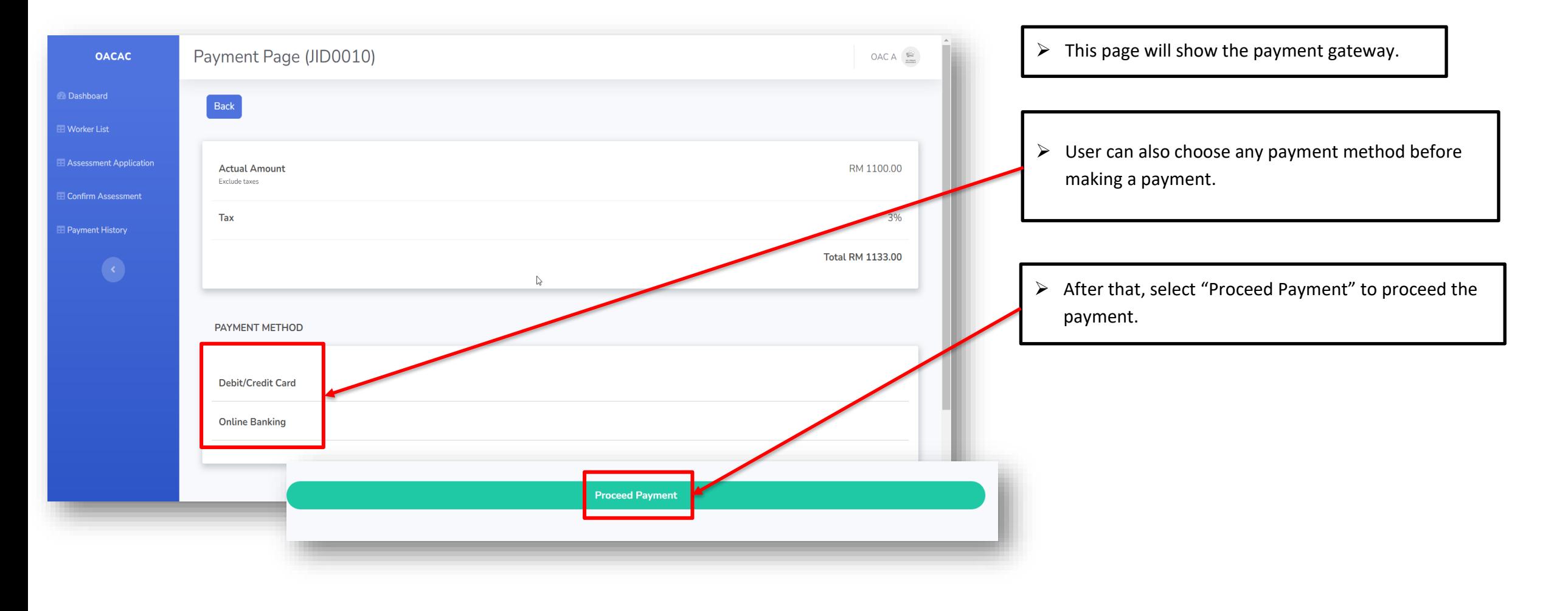

**Manage By:** Powered By:

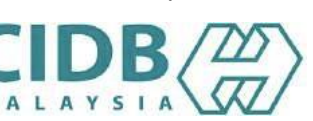

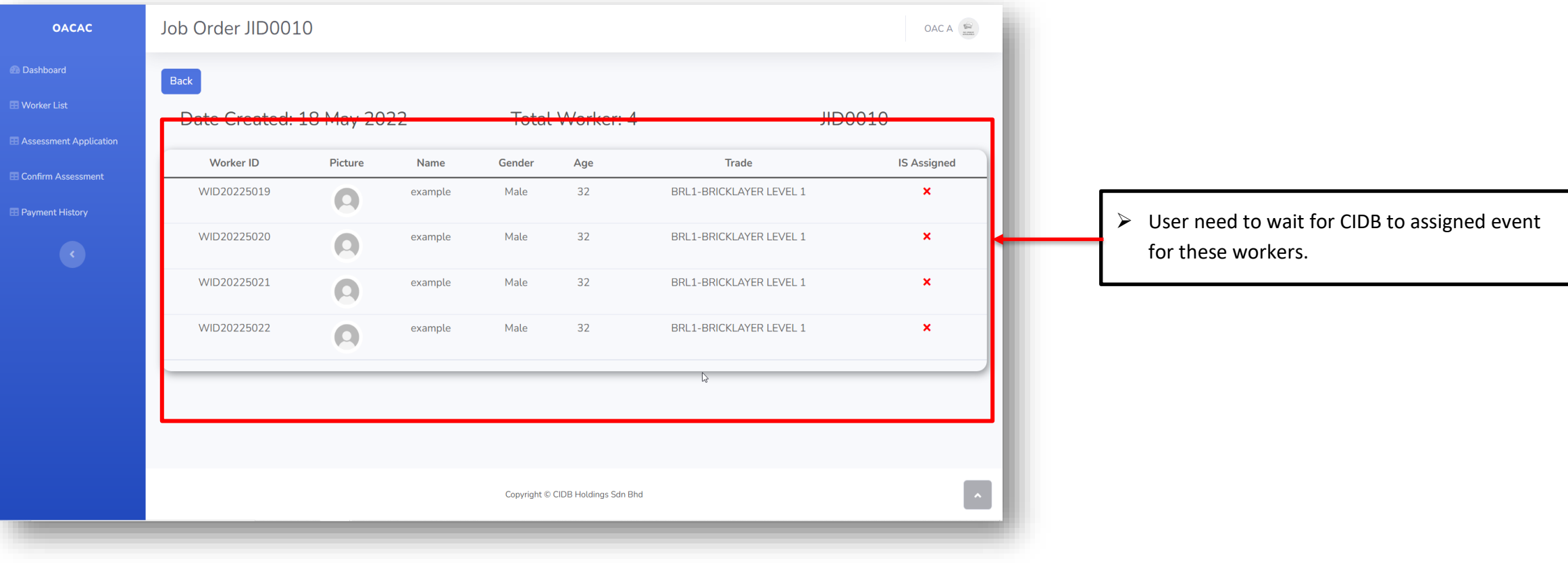

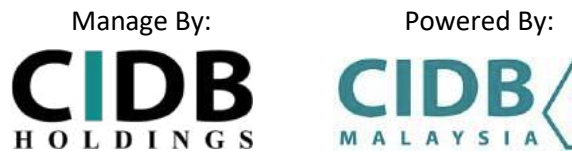

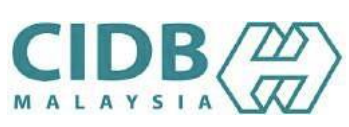

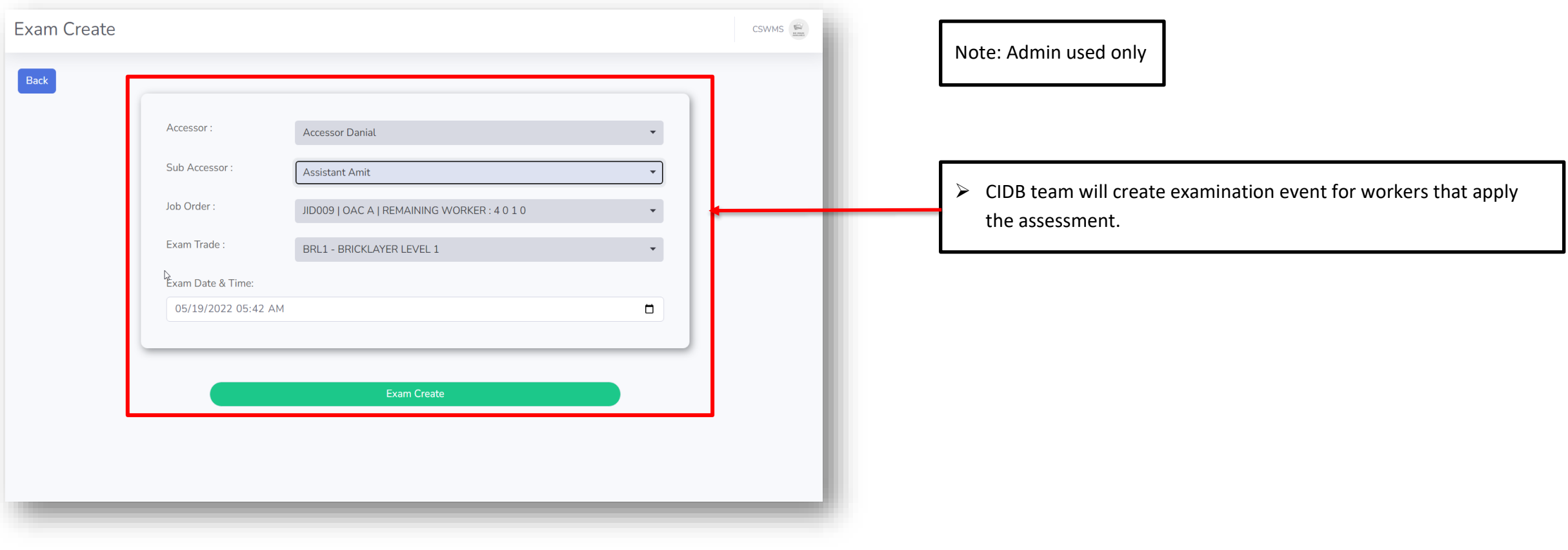

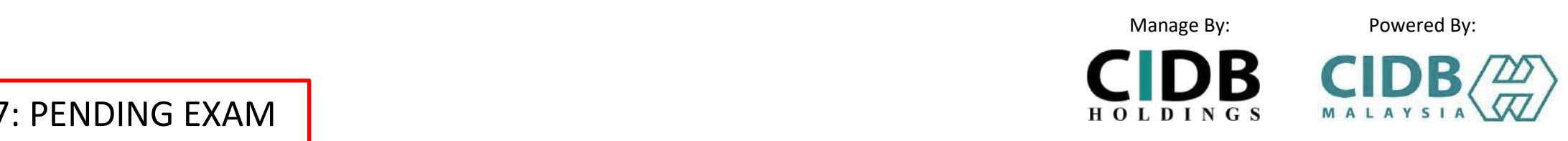

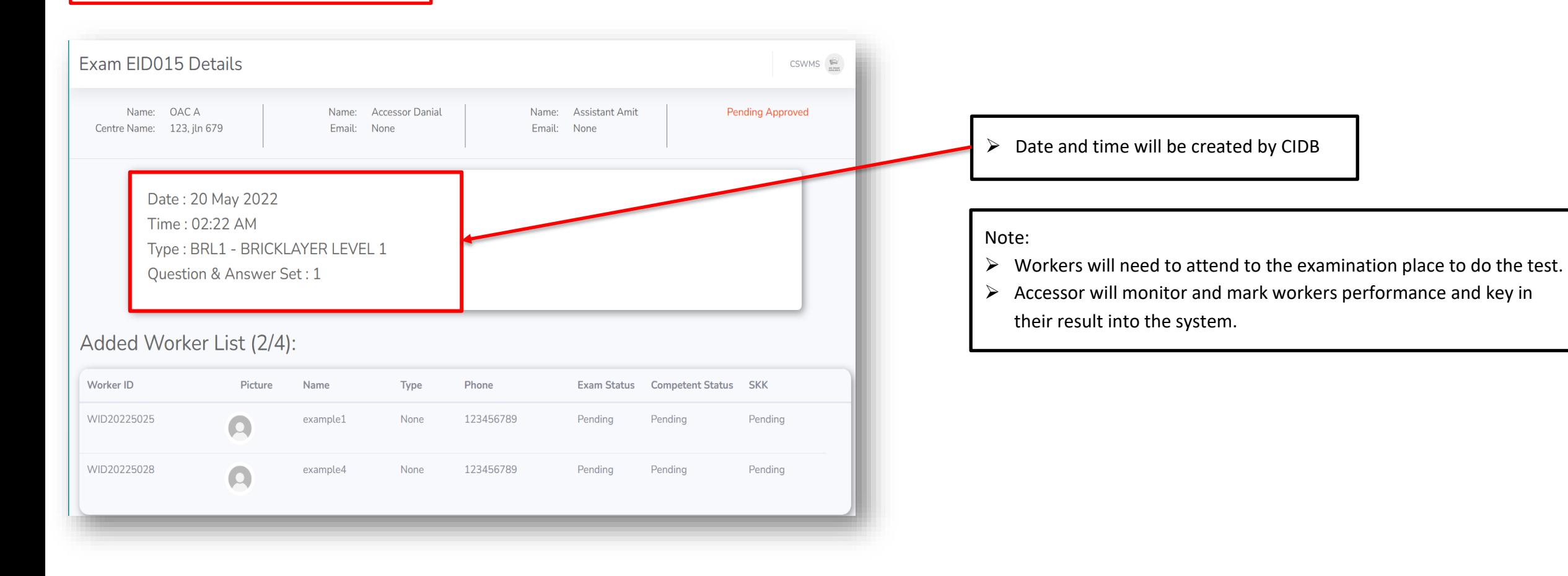

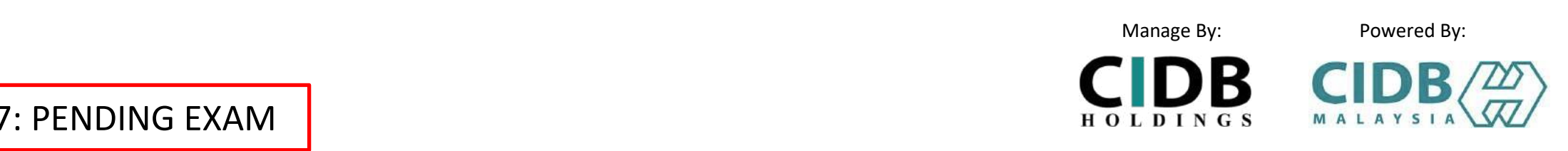

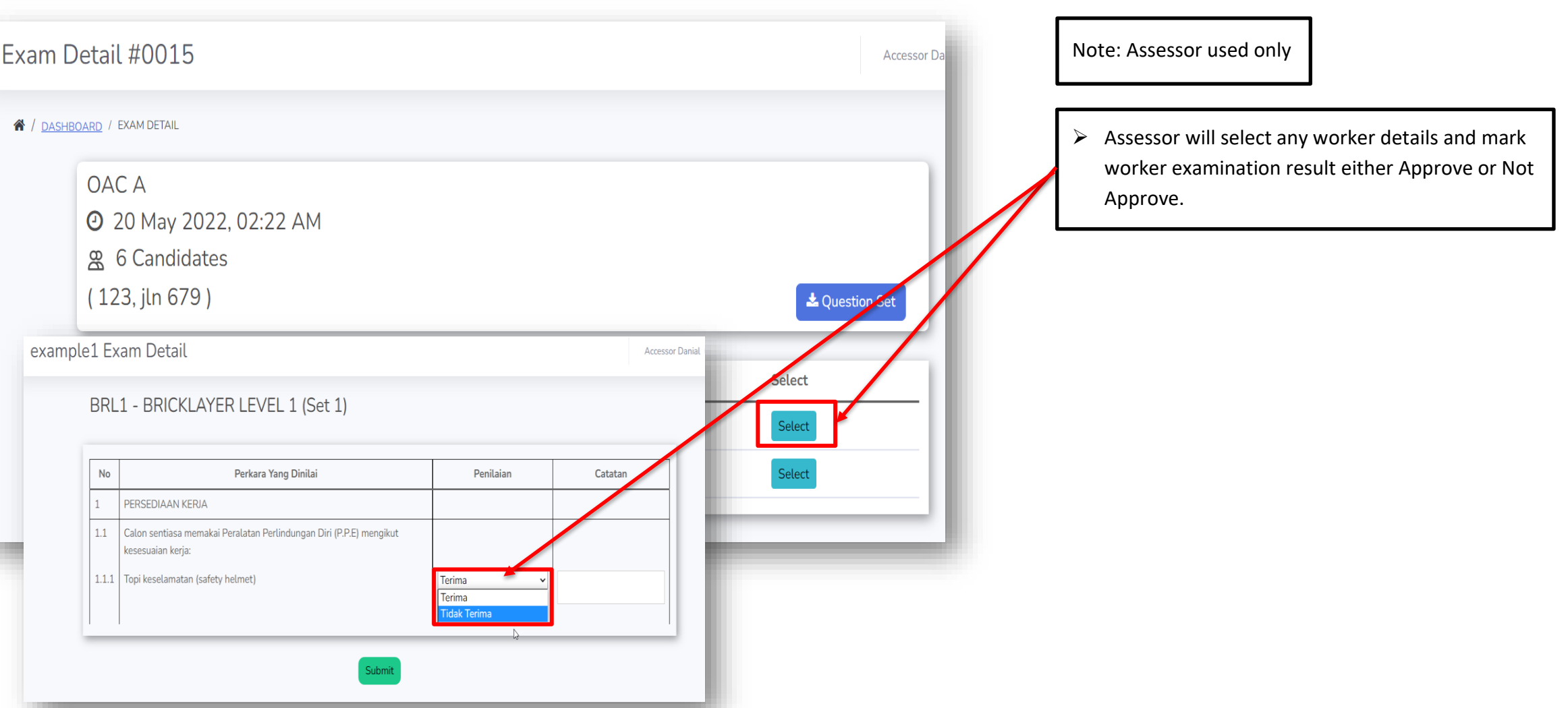

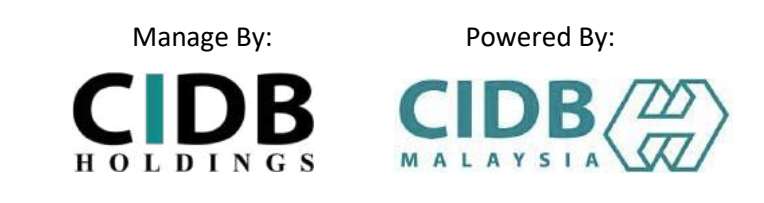

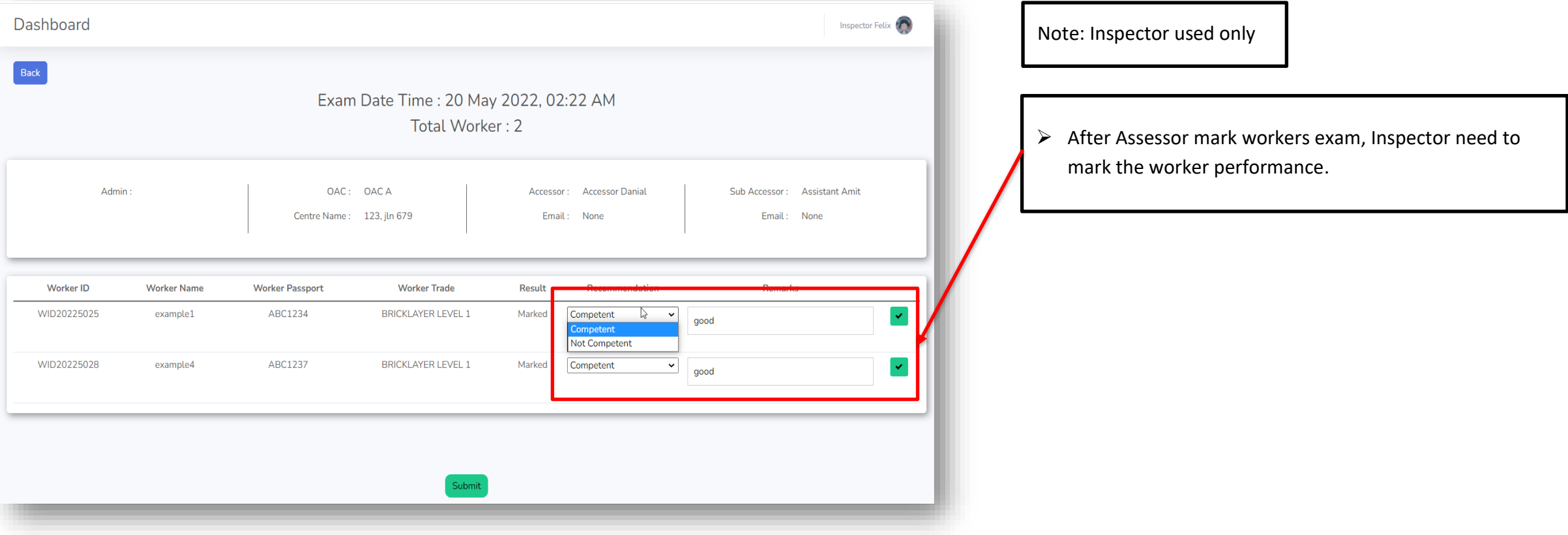

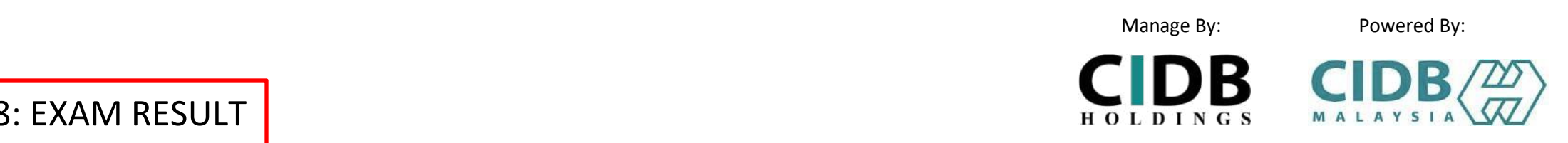

#### STEP 8: EXAM RESULT

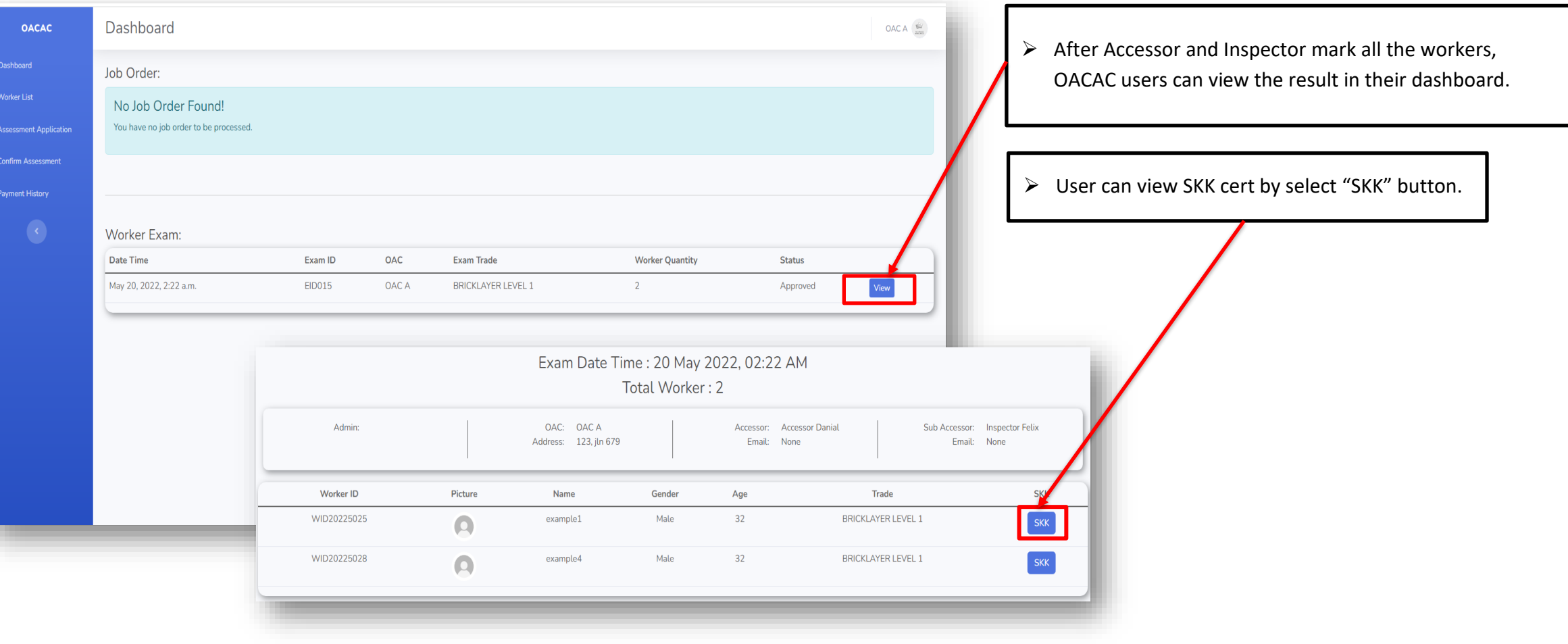

# **THANK YOU**

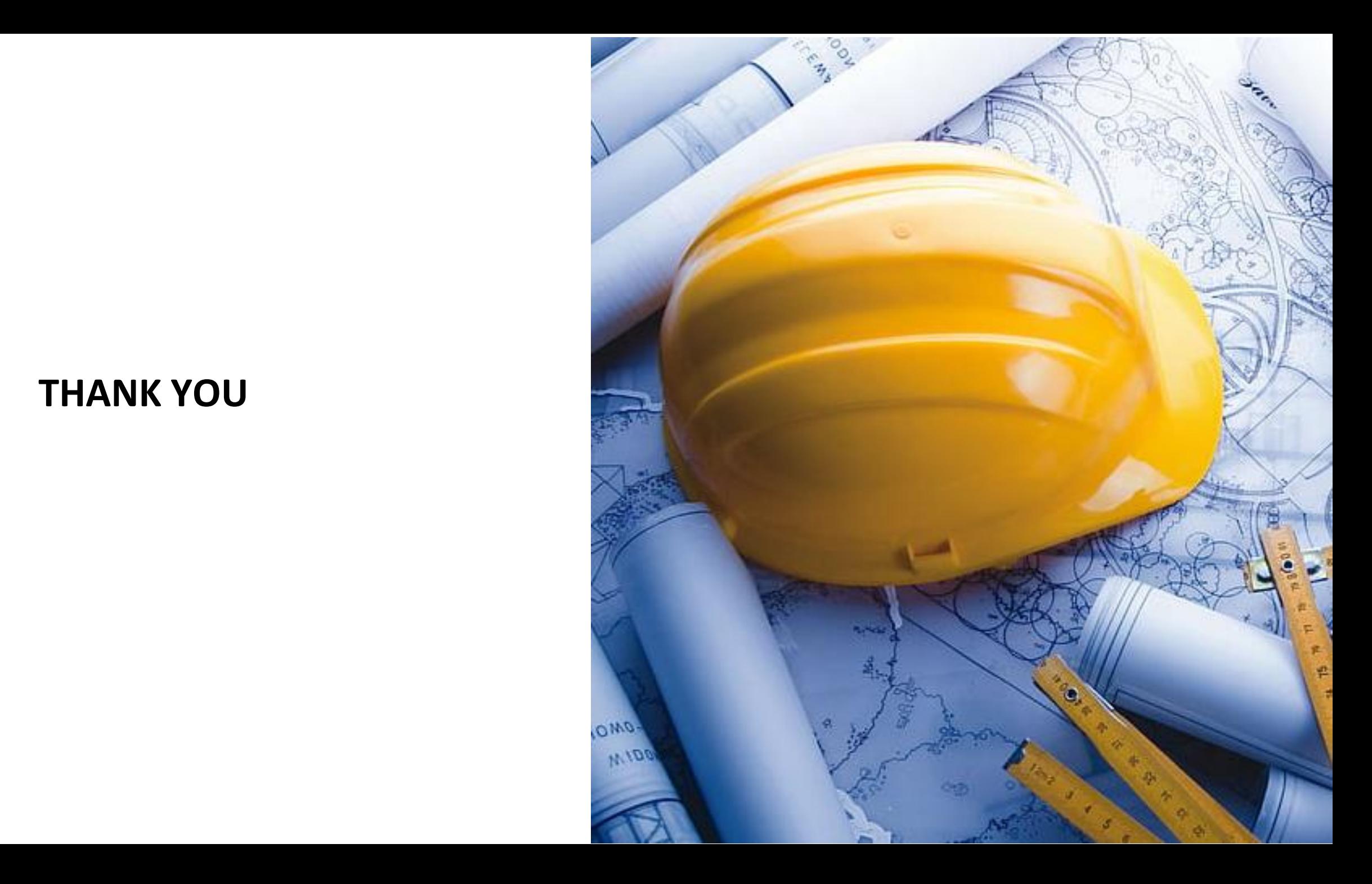